## **Windows Server 2008 R2 Enterprise CA zur manuellen Genehmigung von Zertifikatsanfragen konfigurieren**

In den CA Eigenschaften des Policy Module kann eingestellt werden ob alle Zertifkkatsanfragen manuell genehmigt werden muessen oder die Einstellungen pro Zertifkatvorlage erfolgen

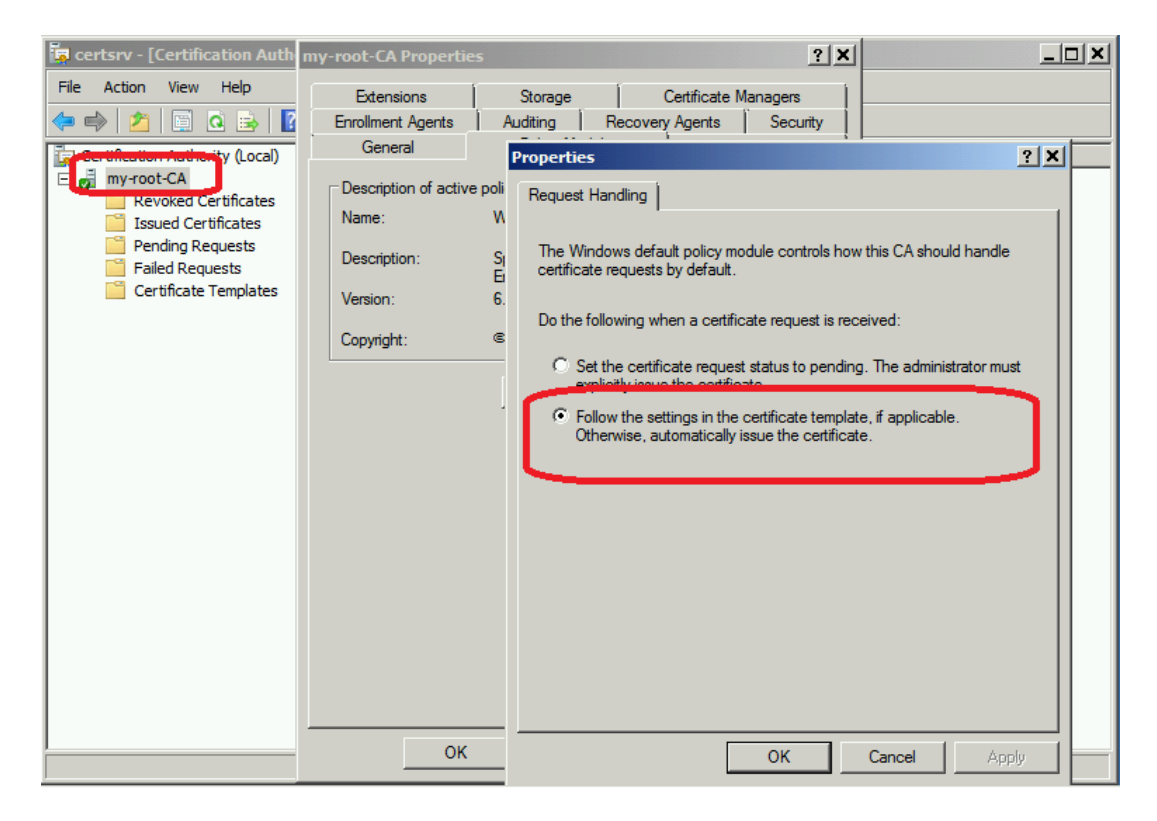

Konfiguration der Zertifikatvorlage

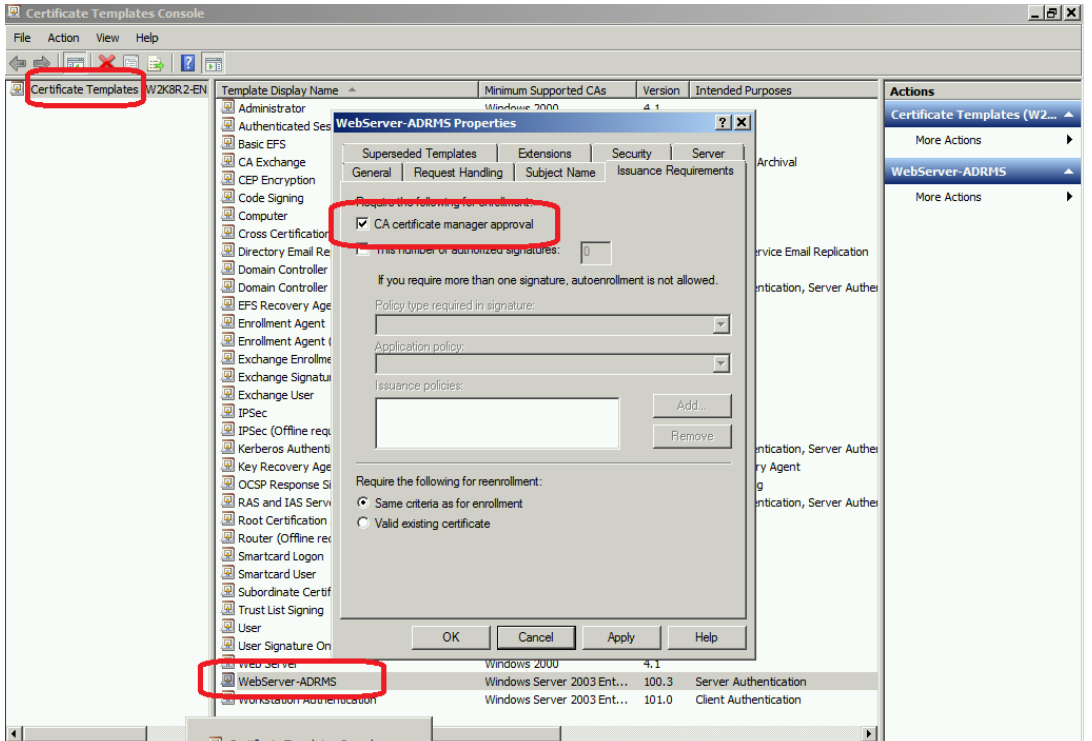

## Neues Zertifikat anfordern

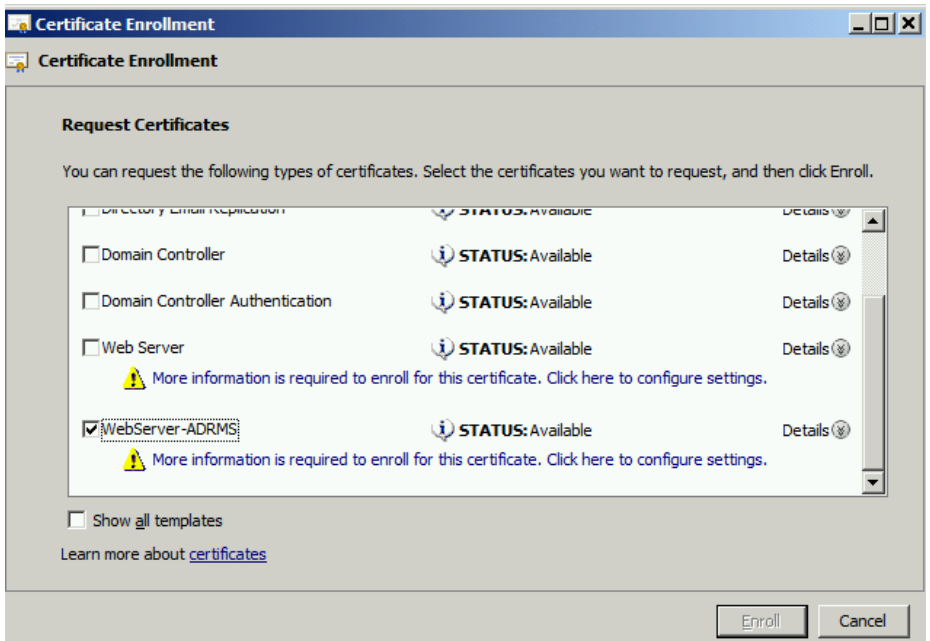

## Request wird auf Pending gesetzt

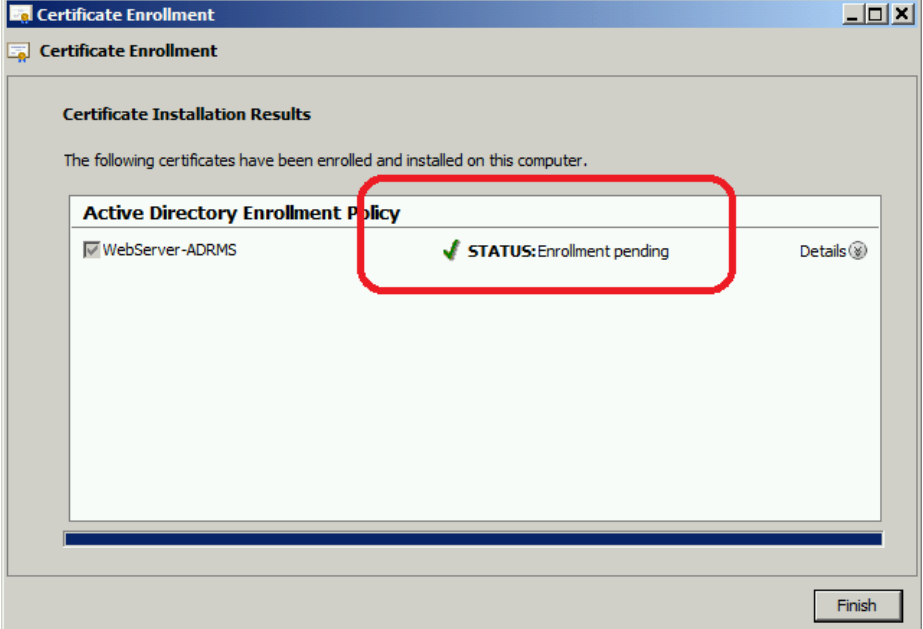

## Zertifikatsanfrage muss von der CA Administration erlaubt werden

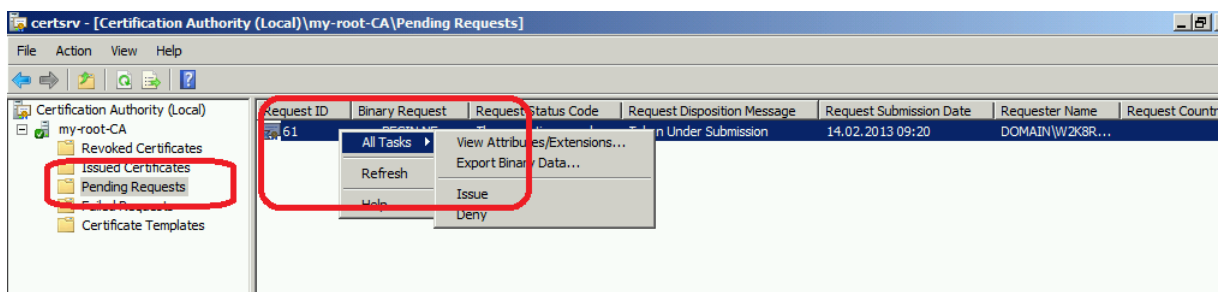

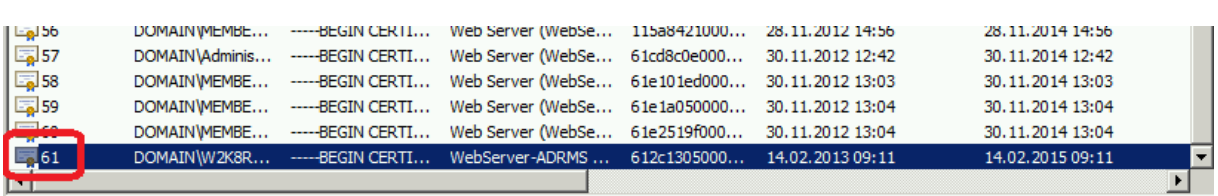

Notieren der Request ID fuer die spaetere Zertifikatanfrage vom Client

Abschluss der Zertifikatsanforderung vom Client

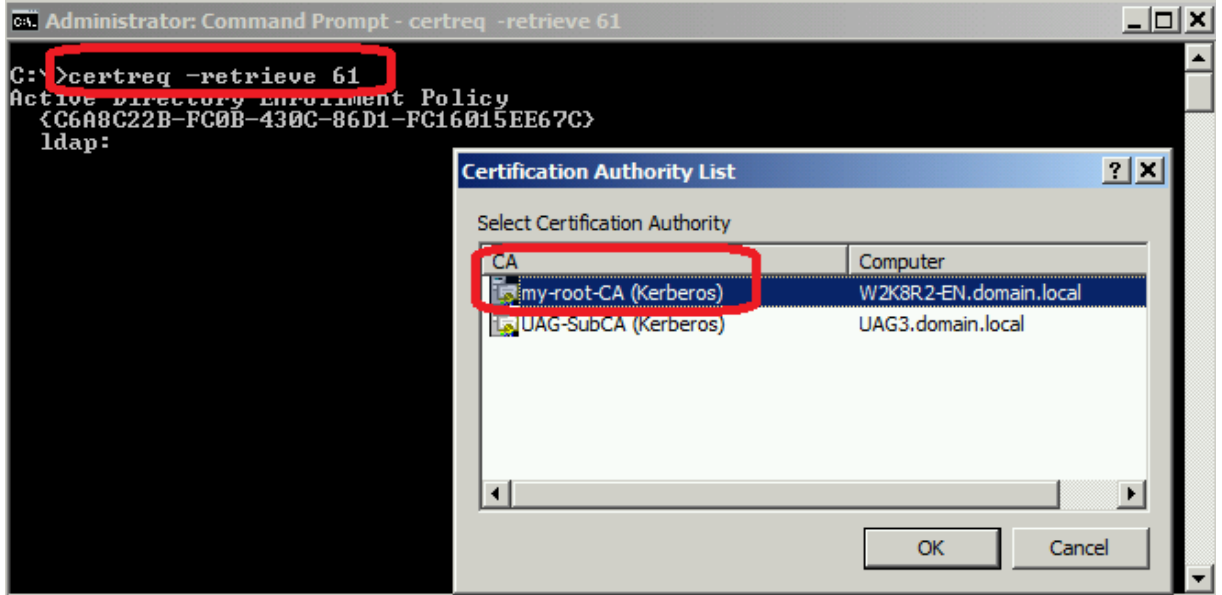

Speichern der Zertifikatdatei der CA

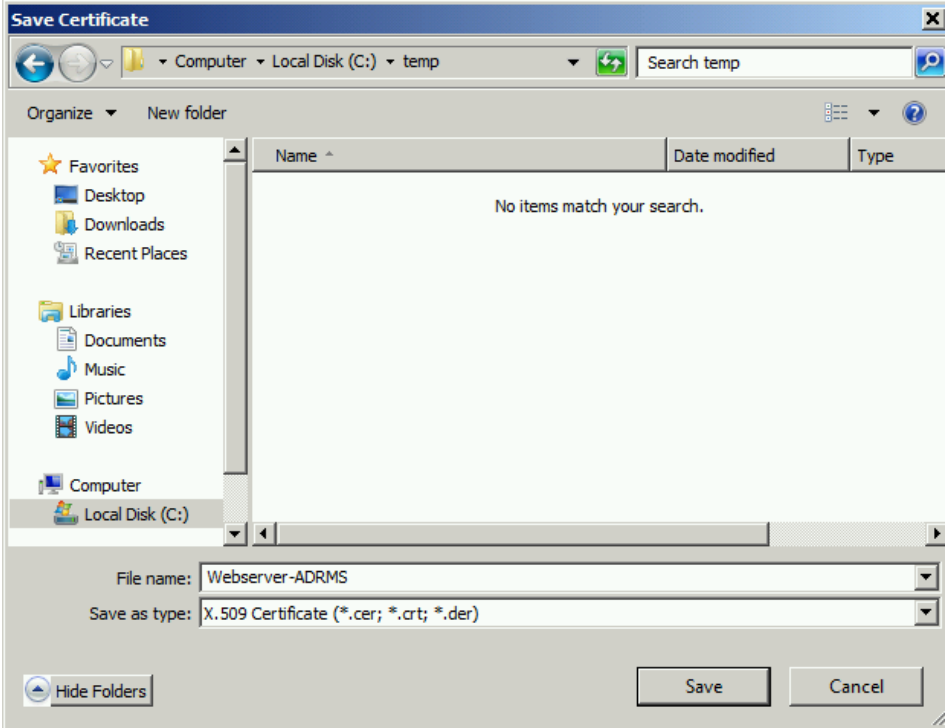

Erfolgreich

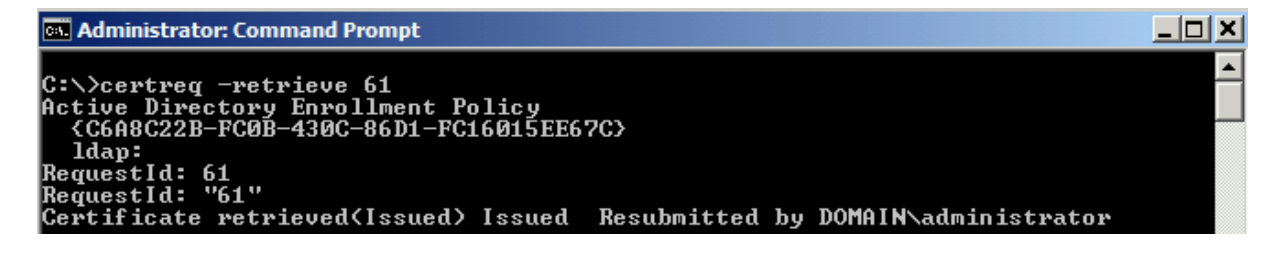

Zertifikat akzeptieren damit es in den Zertifikatspeicher des lokalen Computer landet

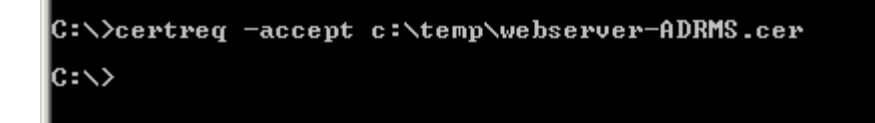

Erfolgreich. Zertifikat ist mit Private Key vorhanden

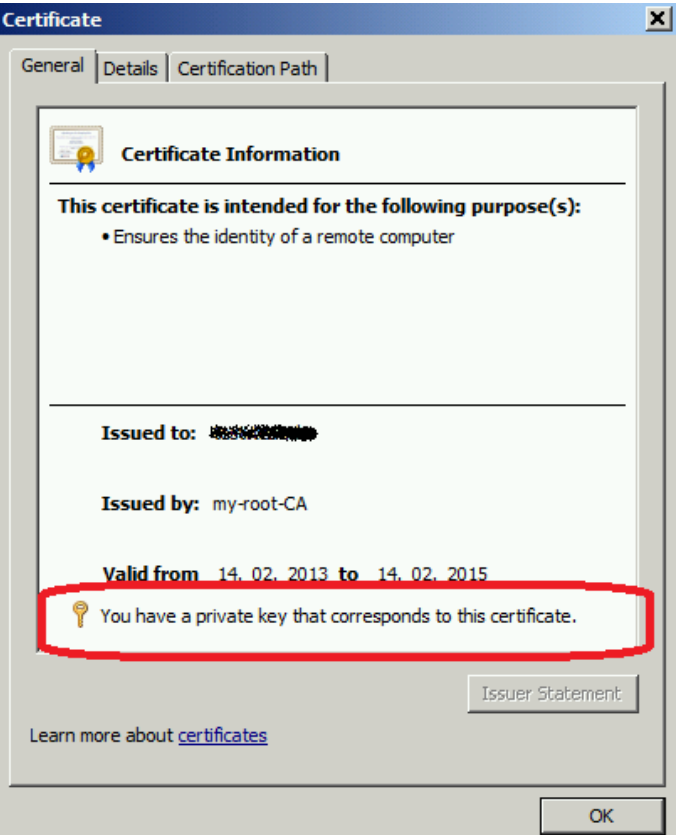